## FREEHAND QUILT DESIGNS

Open the Digitize Toolbox and select Rectangle. Resize to 6 inches square. Select Outline and Color: RED.

Select the Open Object  $\overline{M}$  tool and Hold the <Ctrl> key and create diagonal Lines from corner to corner.

Using the center point as a guide, create the Lines from the midpoint of each side.

(Or download the Guidelines.emb design.) Select the Open Object tool and change to Color: BLACK.

With Outline selected start with a 'Left Click' At the top left corner then 'Right Click' curves To create a ribbon effect toward the center of the square.

Select the stitching and click on Reshape Object to make adjustments.

With the stitching still selected, open the

Mirror-Merge Toolbox.

♦ Mirror-Merge Horizontal

Do you want to merge the overlapped objects?

Yes No

Select Mirror-Merge Horizontal and <Enter>

When prompted to merge … <YES>

Select the new stitching and

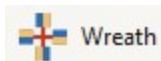

Wreath.

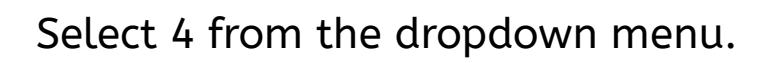

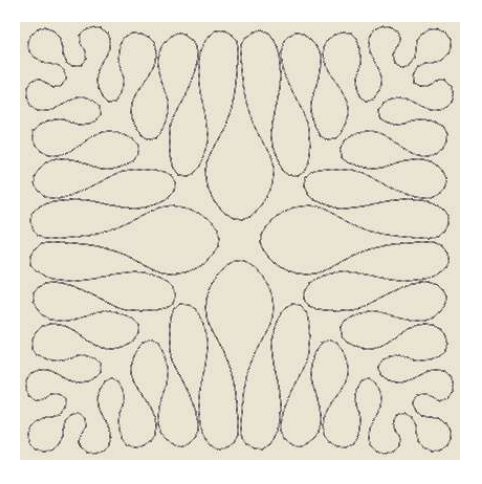

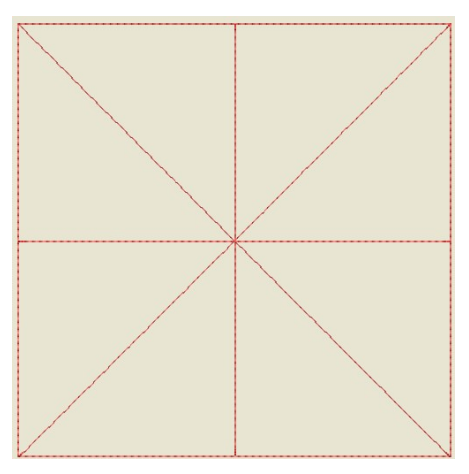

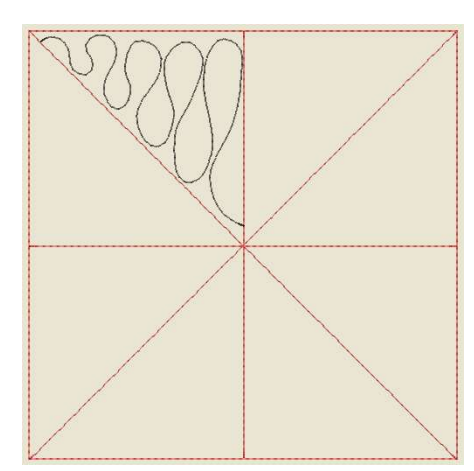

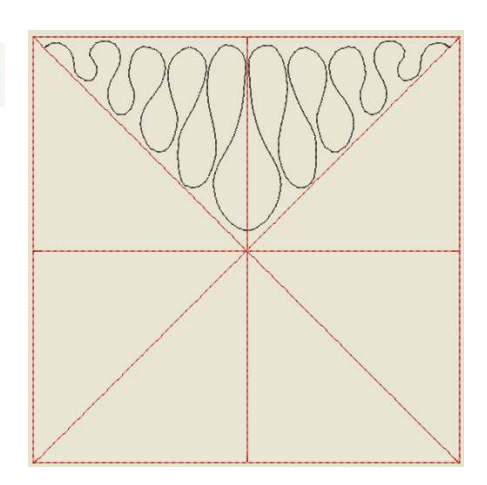

Hold the <Ctrl> key and hover until the endpoints meet and press <Enter.> When prompted to merge … <YES> Delete the red guideline stitching. Select the quilting and adjust the stitch to 3mm. Remove the checkmark for 'Variable Run Length.' Save the design as "My Ribbons" Repeat the process to create a looping quilt design. Open the Guidelines.emb file. Start the digitized line at the top left corner With a 'Left Click.' Then 'Right Click' to finish At the far side of the midpoint almost to the Center. Adjust with Reshape Object.

With the stitching still selected, open the Mirror-Merge Toolbox. When prompted to merge … <YES> Select the Wreath and Merge. When prompted to merge … <YES> Delete the red guideline stitching. Select the quilting and adjust the stitch to 3mm.

Remove the checkmark for 'Variable Run Length.' Save the design as "My Loops."

Both the finished designs can be downloaded. :)

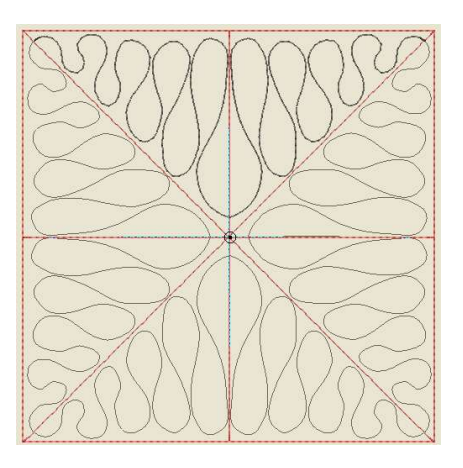

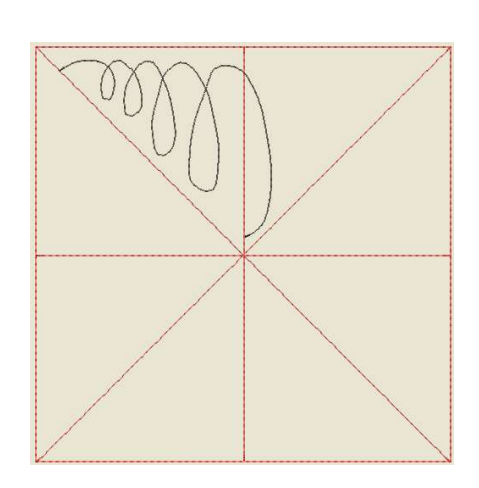

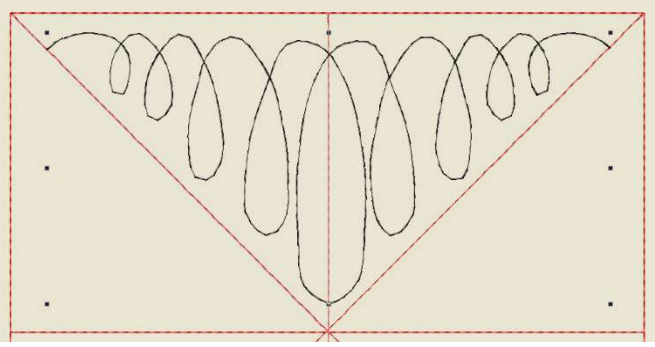

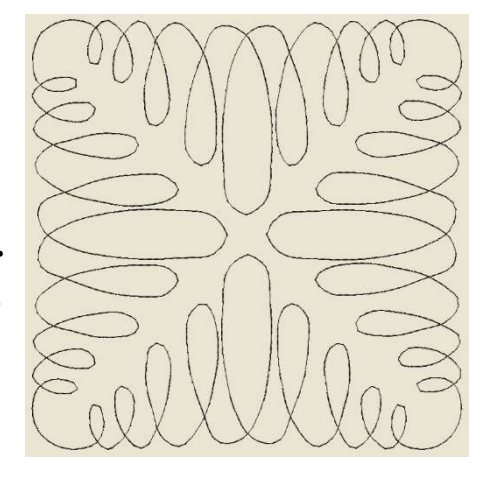